# **Template:Networking rut2xx upnp**

#### $\Box$

### **Contents**

- [1](#page--1-0) [Summary](#page--1-0)
- [2](#page--1-0) [Active UPnP Redirects](#page--1-0)
- [3](#page--1-0) [General Settings](#page--1-0)
- [4](#page--1-0) [Advanced Settings](#page--1-0)
- [5](#page--1-0) [UPnP ACLs](#page--1-0)

## **Summary**

**UPnP** allows clients in the local network to automatically configure the router. This chapter is a summary of the UPnP function in RUT routers

[Template:Networking rutxxx manual fw disclosure](http://wiki.teltonika-gps.com/index.php?title=Template:Networking_rutxxx_manual_fw_disclosure&action=edit&redlink=1)

# **Active UPnP Redirects**

In this table you can see all currently active UPnP redirects.

[[File:{{{file\_redirects}}}|border|class=tlt-border]]

# **General Settings**

[[File:{{{file\_settings1}}}|border|class=tlt-border]]

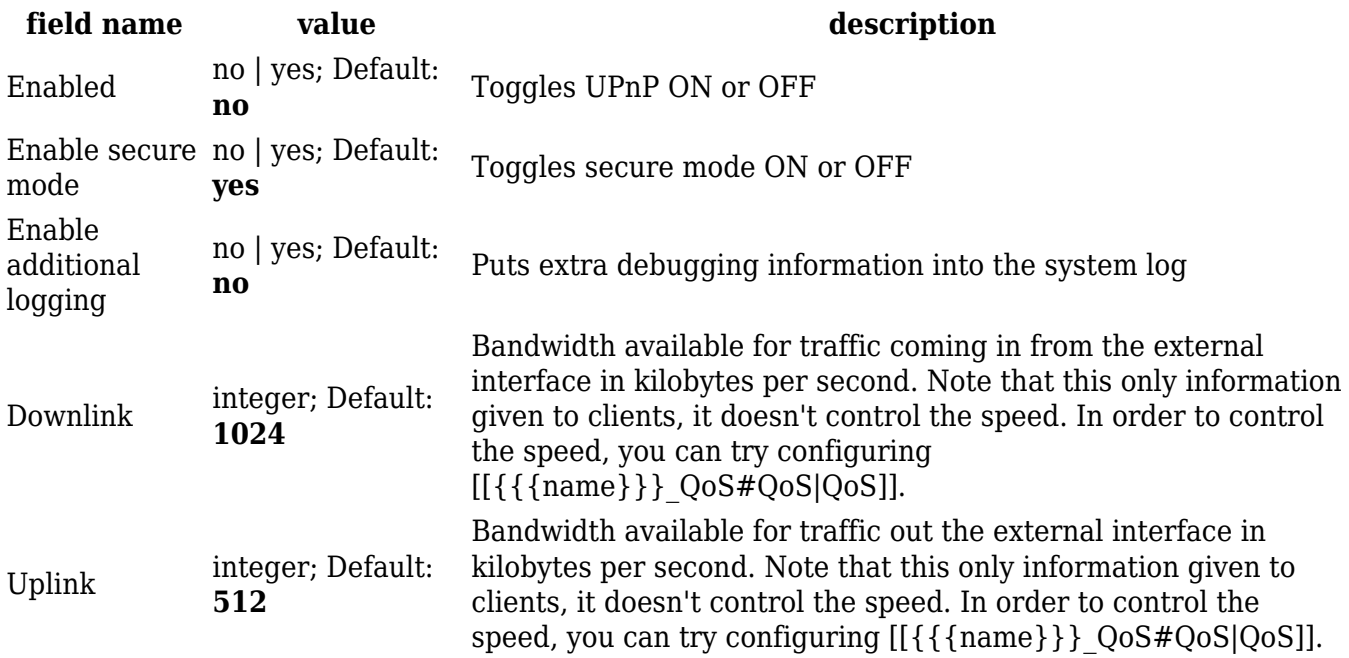

integer  $[1..65535]$ ; Default: **5000**

Port to listen for requests

#### **Advanced Settings**

[[File:{{{file\_settings2}}}|border|class=tlt-border]]

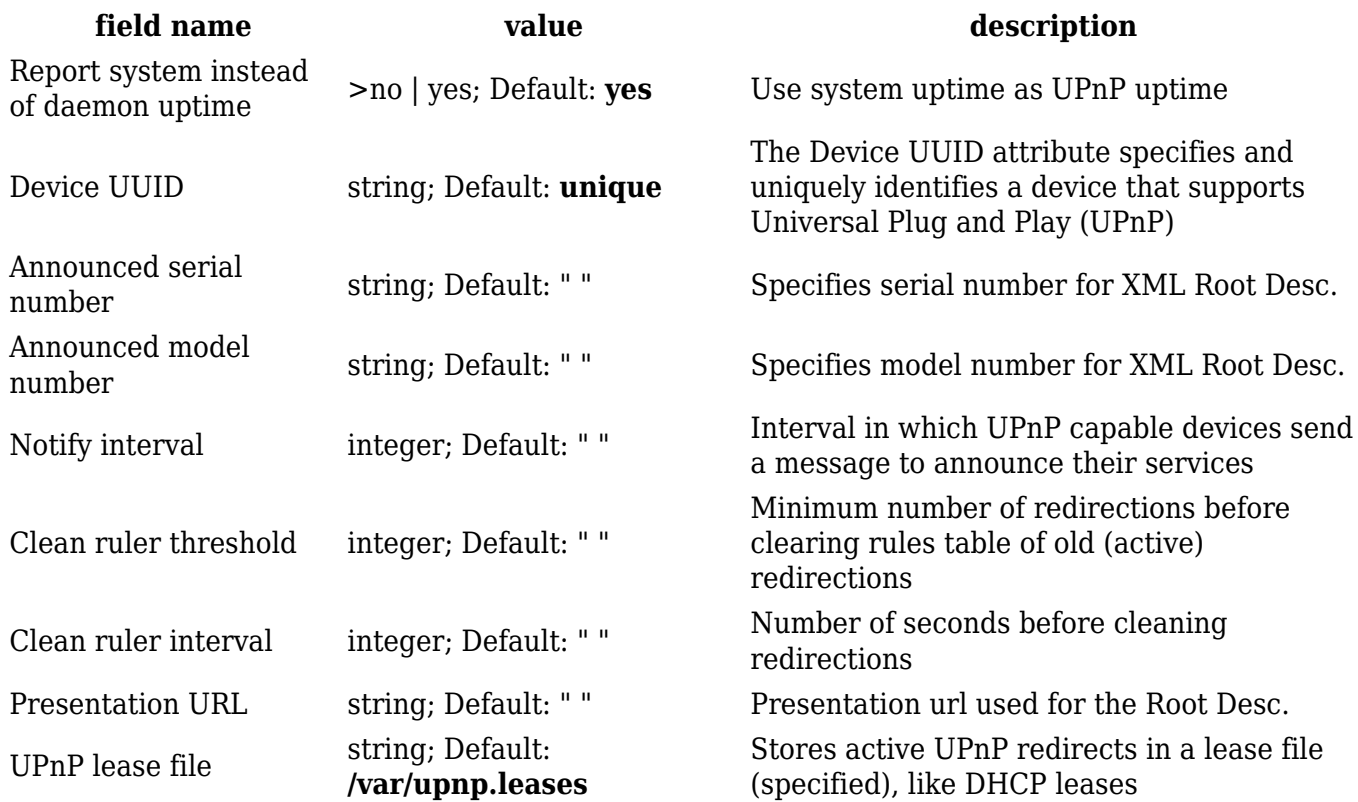

#### **UPnP ACLs**

ACLs specify which external ports may be redirected to which internal addresses and ports. There are two preconfigured rules, one to allow high ports, and another to deny the rest. Highest priority is at the top of a list and goes down. To add another specific rule press add button

[[File:{{{file\_ACLs}}}|border|class=tlt-border]]

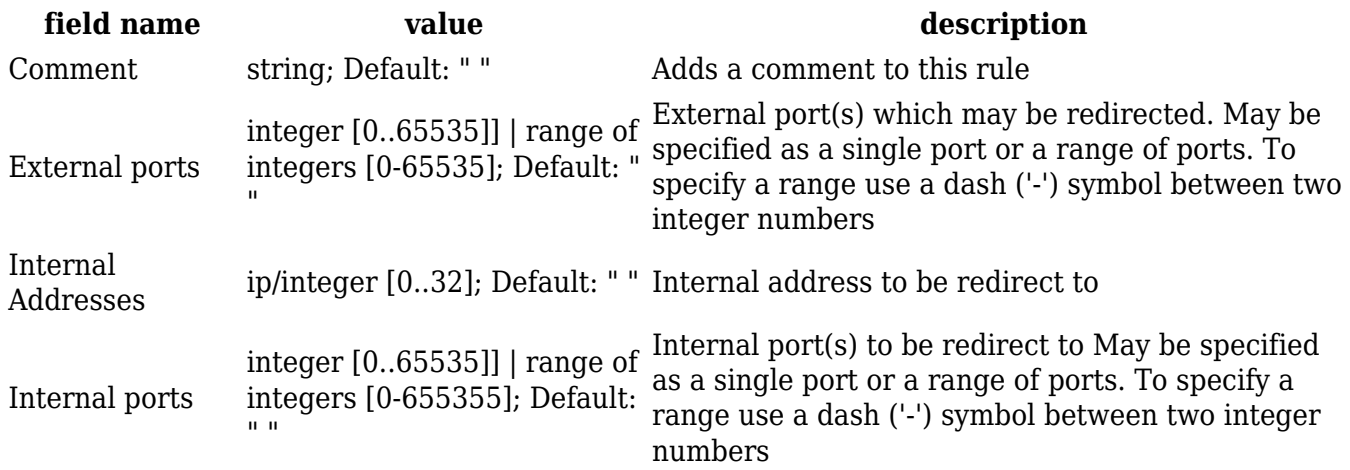

Action allow | deny; Default: **allow** Allows or forbids the UPnP service to open the<br>specified port

[[Category:{{{name}}} WebUI]]